附件 2

## 中建网络学院学习操作指南

## 一、登录方式

(一)电脑端

<https://e-cscec.zhixueyun.com/>

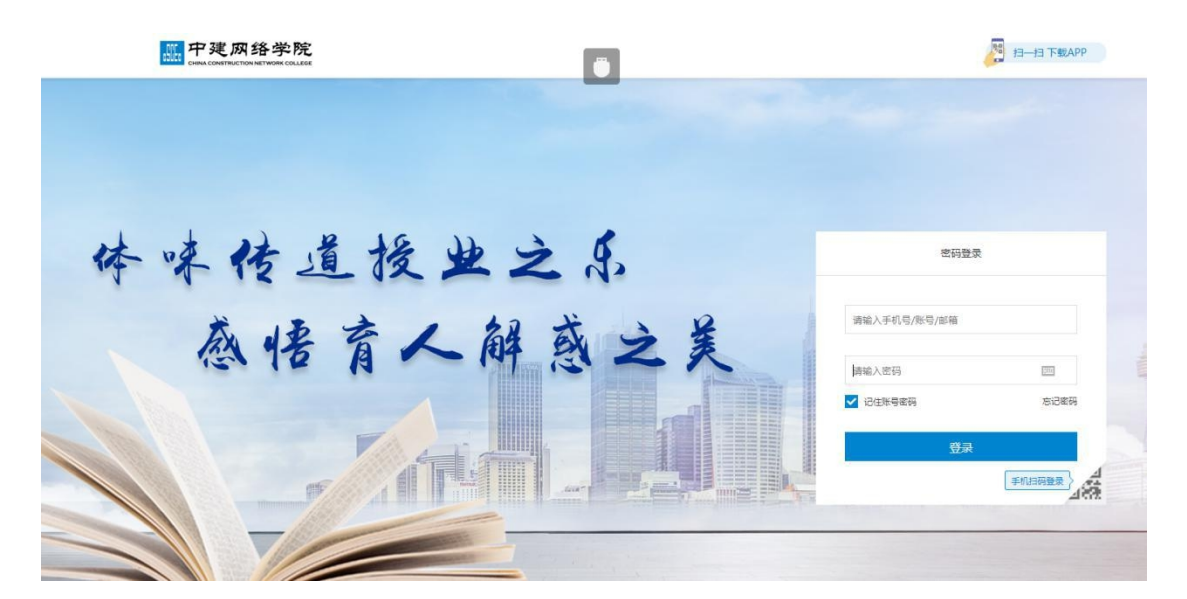

账号:报名时填入的身份证号 初始密码:zj 身份证号

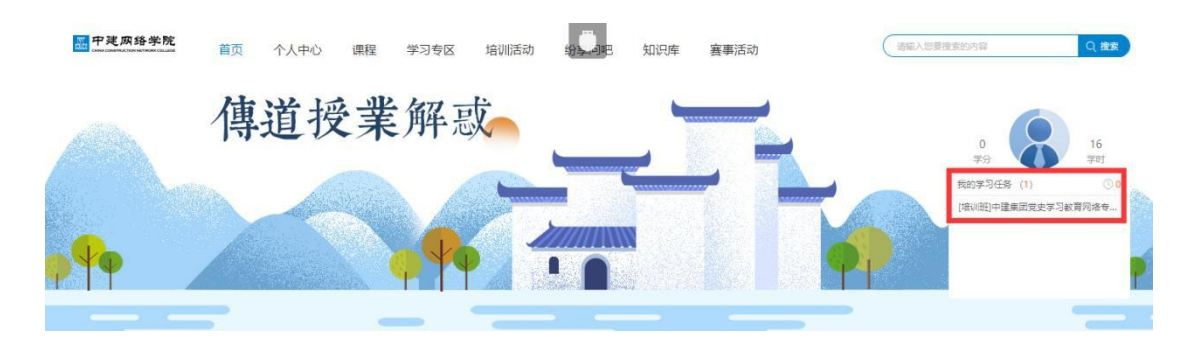

进入平台后点击"我的学习任务",即可看到相应的网络 专题班。

(二)手机客户端

1. 安卓系统手机, 请扫码下载 APP。

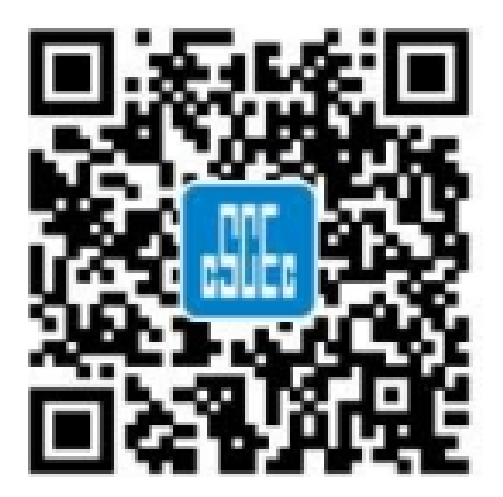

2.苹果系统手机,请扫码关注中建集团党校(中建管理学院) 公众号,点击页面下方"教育培训"模块,选择"网络学院"登 录学习。

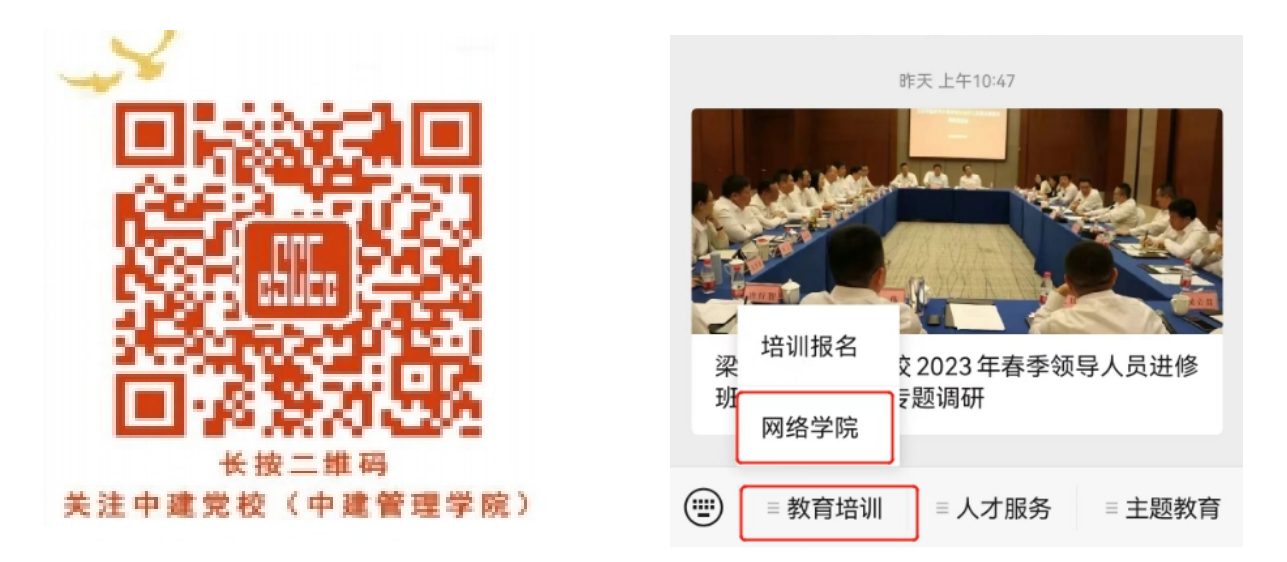

3. 选择手机客户端的学员进入平台后,点击"我的",找到"我 的任务"开展学习。

## 二、账号和密码

账号:报名时填入的身份证号

初始密码: zj 身份证号

## 三、技术支持

客服中心联系方式:400-8899-650。